# **Onity OS700 RFID Safe** *User Manual*

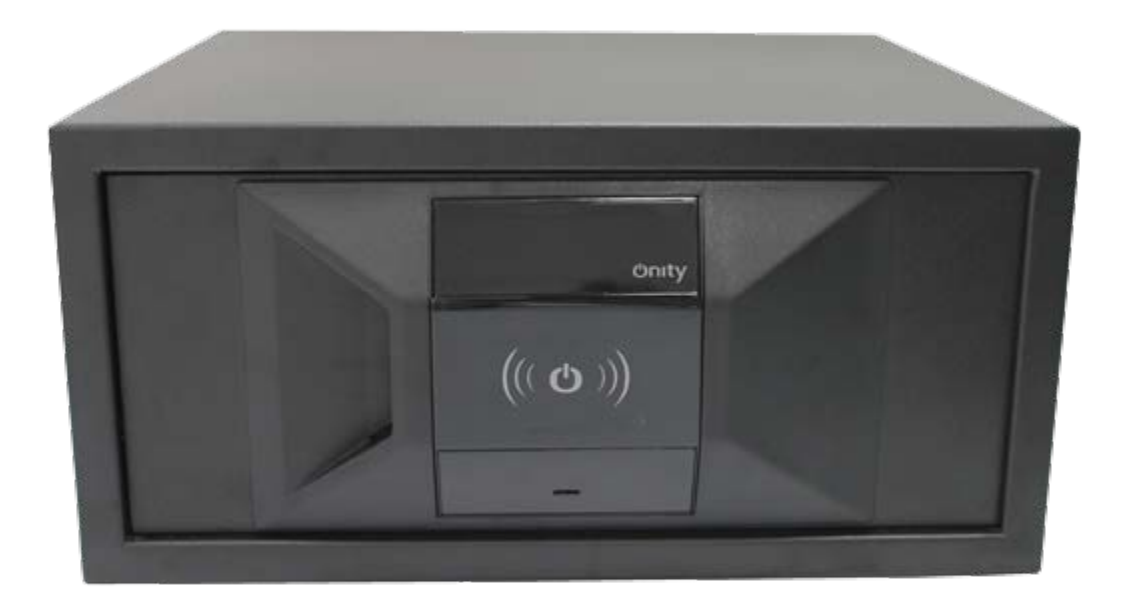

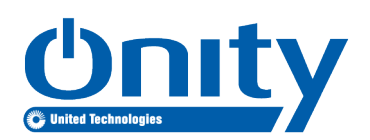

# **Table of Contents**

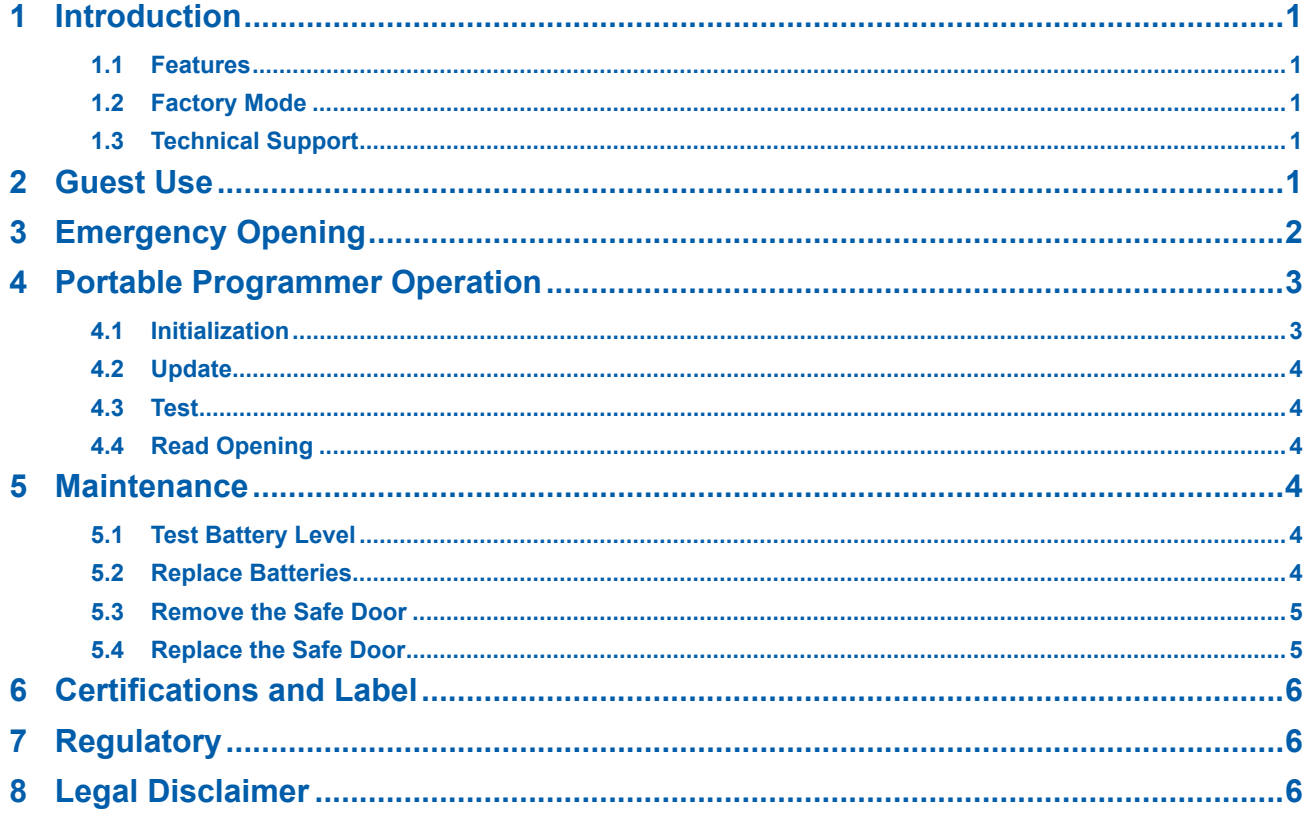

© 2018 Onity Inc. All rights reserved. Onity is a part of UTC Climate, Controls & Security, a unit of United Technologies Corporation. Microsoft, Outlook, Outlook Express, and Windows are either registered trademarks or trademarks of Microsoft Incorporated in the United States and/or other countries. Netscape, Netscape Messenger, and Netscape Messenger are registered trademarks of the Netscape Communications Corporation in the United States and other countries. Netscape's logos and Netscape product and service names are also trademarks of Netscape Communications Corporation, which may be registered in other countries. Other brand and product names are or may be the trademarks of, and are used to identify products or services of, their respective owners. The information in this document is subject to change without notice. Onity assumes no responsibility for inaccuracies or omissions and specifically disclaims any liabilities, losses, or risks, personal or otherwise, incurred as a consequence, directly or directly or indirectly, of the use or application of any of the contents of this document.

# <span id="page-2-0"></span>**1 Introduction**

The *Onity OS700 RFID Safe User Manual* describes how to use and maintain the OS700 RFID safe.

### **1.1 Features**

- Powered by four (4) Alkaline batteries AA, providing approximately 5000 cycles
- Audible feedback with different tones to indicate valid or invalid cards, openings, and closings
- Integrates into Onity Systems (Onity® OnPortal™ Lock Management system, HT24w, OnPoint and HT22 stand-alone), using the key card to access to the Onity front desk equipment, guest room, and the OS700 safe
- Uses a Portable Programmer or tablet Portable Programmer to open the safe
- Key override for emergency openings
- Has an audit trail feature which records the last 500 events in the auditor of the safe

### **1.2 Factory Mode**

The OS700 RFID Safes are shipped unlocked and with some construction working cards included for their operation (until the safes are initialized).

### **1.3 Technical Support**

For technical support in North America, call 1-800-248-6189 or contact your sales representative. For technical support in Europe/Middle East/Africa, call 34-943-448-300, email EMEA@onity.com or contact your sales representative.

# **2 Guest Use**

When a guest arrives, the safe door should be opened. If the safe is locked when the guest arrives, it must be opened using the Portable Programmer or with the safe master card.

If the OS700 safe door is closed and a new guest card is presented (not the previously used one) a red light and a sound warning is displayed telling that the card is not valid.

During the stay, the guest can open and close the safe at any time. If a guest loses the card, they must report it to reception to cancel the existing guest card. If the safe is closed they must contact reception to open it. The safe must be left unlocked for the next guest.

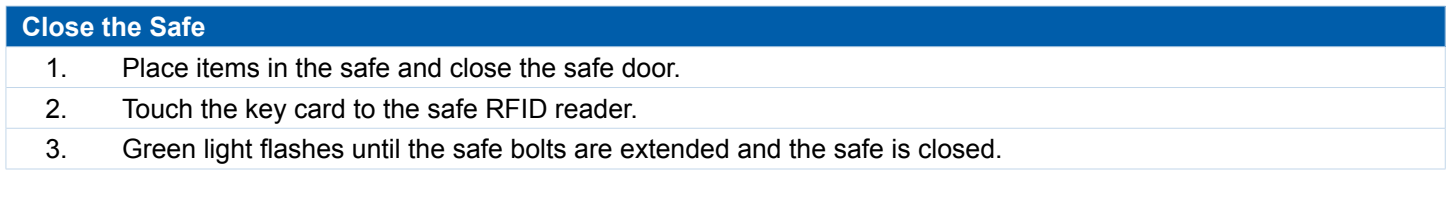

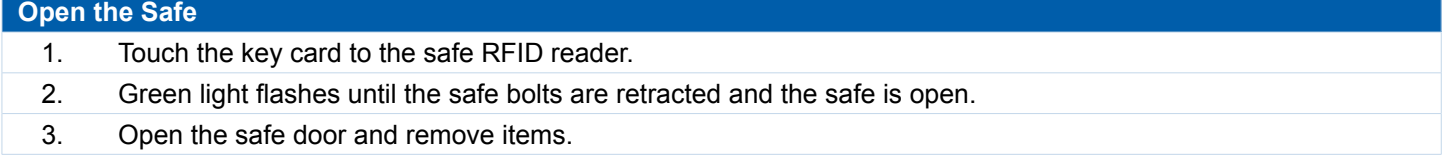

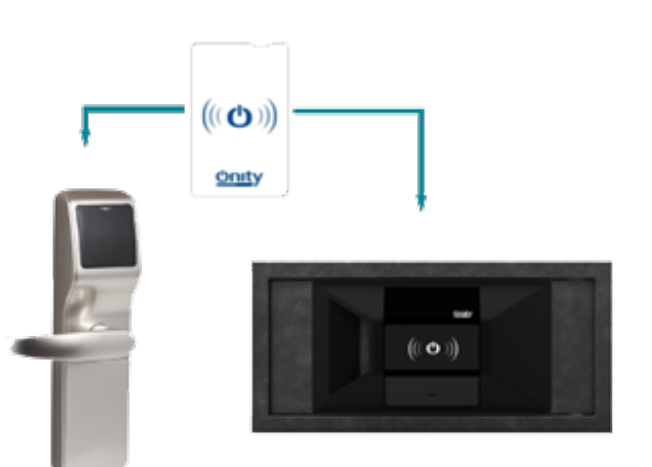

# <span id="page-3-0"></span>**3 Emergency Opening**

*CAUTION! Keep all tools, emergency card, Portable Programmer, and mechanical key in a secure location.*

There are three (3) ways to open the safe in emergency situations:

- Safe emergency card
- Portable Programmer or tablet PP
- Mechanical key

#### **Safe Emergency Card Option**

- 1. Touch the safe emergency key card to the safe RFID reader.
- 2. Green light flashes until the safe bolts are retracted and the safe is open.

#### **Portable Programmer or Tablet PP Option**

*Note: The PP or Tablet PP would open the safe even if the safe batteries are dead.*

- 1. Attach the PP cable to the safe RFID reader.
- 2. Use the OPEN option to open the safe.
- 3. Green light flashes until the safe bolts are retracted and the safe is open.

#### **Mechanical Key Option**

1. Insert the clip or screwdriver into the cover slot and remove the plastic cover over the programming connection of the safe.

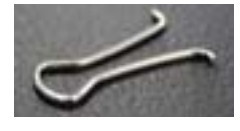

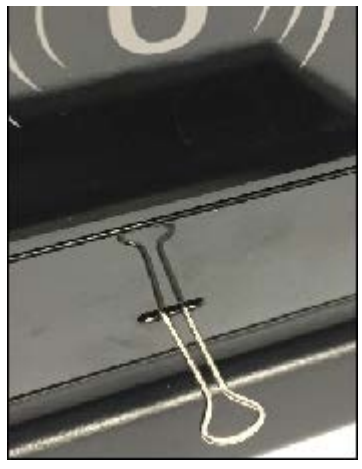

- 2. Insert the mechanical key in the cylinder hole.
- 3. Rotate the key clockwise until the bolts are retracted and the safe door opens.
- 4. Retrieve your items.
- 5. Rotate the key counter-clockwise until the bolts secure the door.

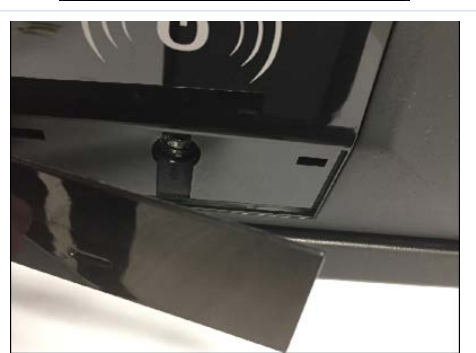

# <span id="page-4-0"></span>**4 Portable Programmer Operation**

The Portable Programmer (PP) model PP32, works with OS600 or OS700 Onity safes and Onity door locks. The PP can open safes when the batteries are spent.

If OS700 safes are used with the HT24w, HT22, and OnPoint systems, it must be programmed through the PP. If the OS700 safes are used with the OnPortal system the PP or the tablet PP can be used. The safes must be added in the system locking plan using one of the front desk Onity systems. Use the PP to test, perform maintenance, initialize, update, and collect the audit data from the safes.

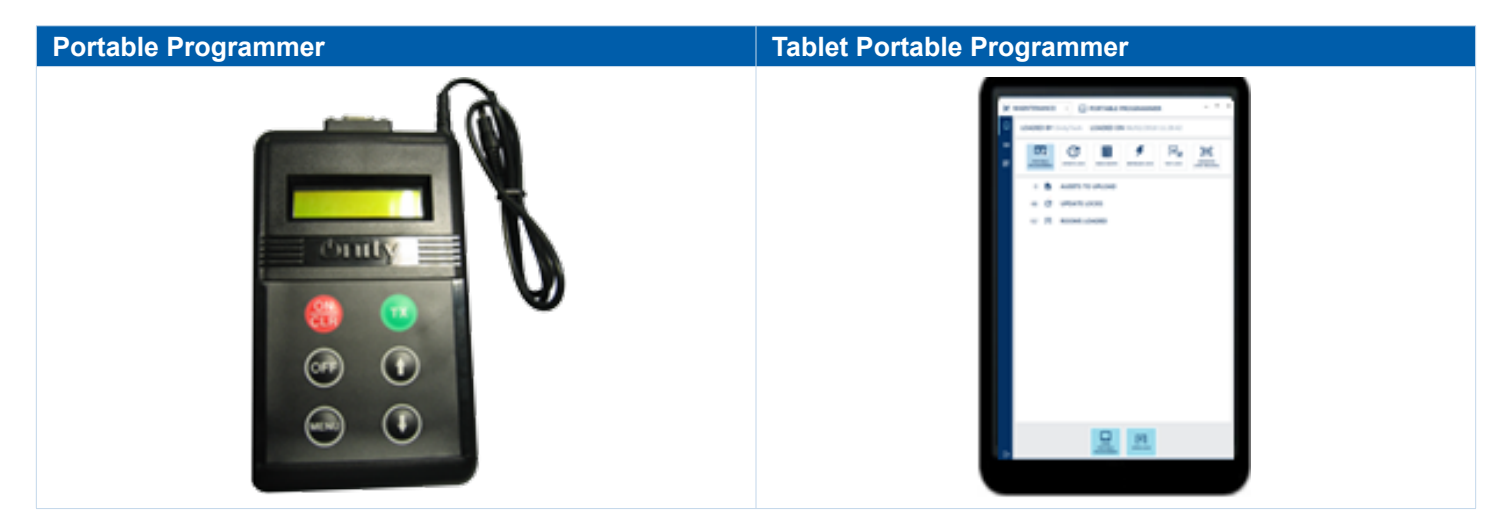

# **4.1 Initialization**

This option is used to establish the safe operation and provide a name to the safe. This is mostly used when installing the OS700 safe the very first time.

*Note: The door must be open for the initialization.*

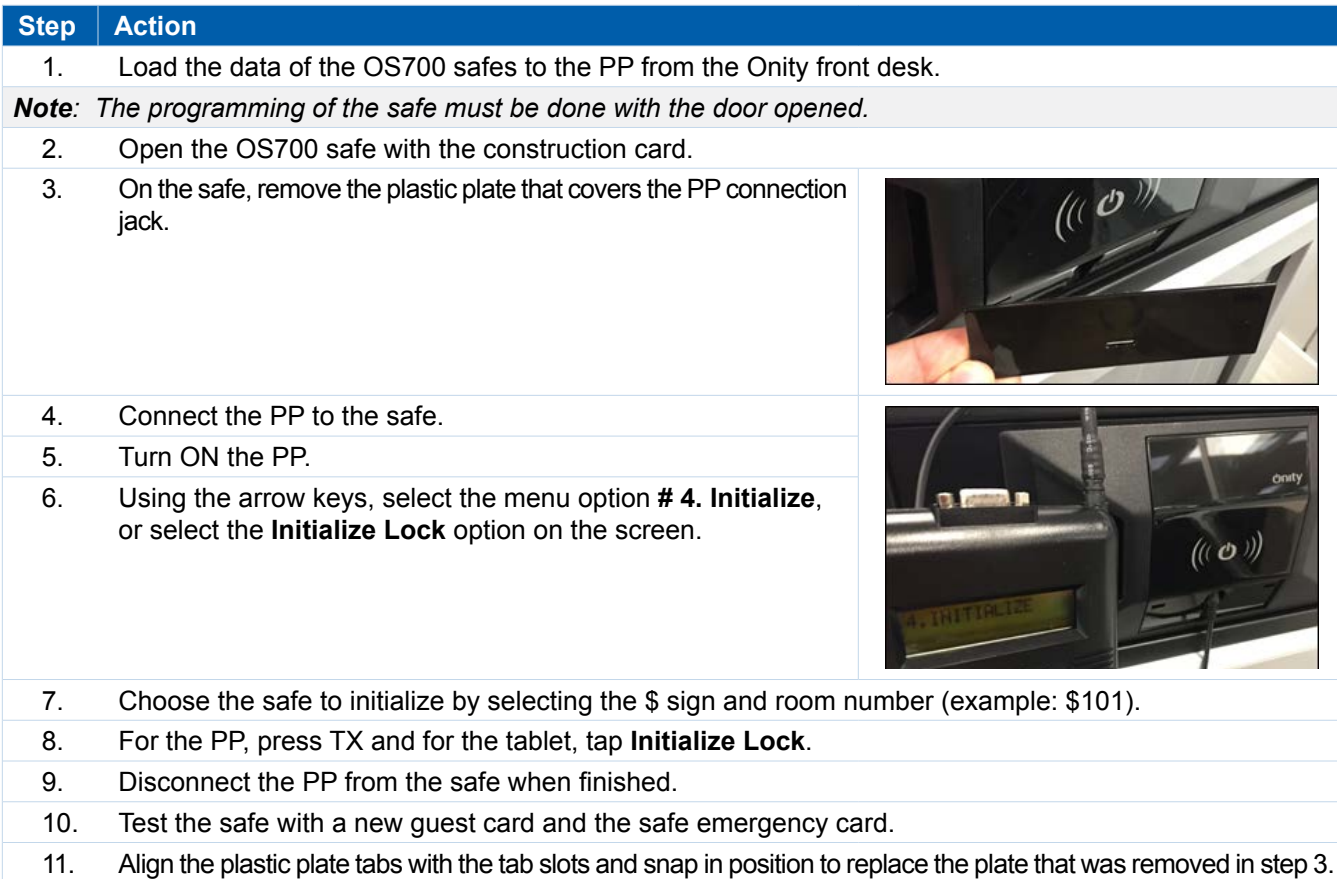

## <span id="page-5-0"></span>**4.2 Update**

This option is used when the safe configuration has changed and the new settings must be loaded into the safe. The PP or tablet PP must be loaded with the latest information first, then follow the steps in the Initialization process.

#### **Common reasons to update safes:**

- Twice a year if Daylight Saving Time applies
- Changes in special cards
- If the database (master users) or safe settings have been changed

### **4.3 Test**

This option allows you to test and check some important points on the safes in order to see their status. Battery level, firmware version, and more can be tested and displayed for a first diagnosis of the safes.

### **4.4 Read Opening**

This option collects all the audit data from the safe. The OS700 safe stores the last 500 events (openings and closings).

In order to see the events, a standard PP must be connected to the Onity front desk system and the audit data loaded into the system. After that, the events can be displayed in the PC screen, in the HT22 standalone encoder, or in OnPoint system.

If a tablet PP is used, the audit data is displayed in the tablet or sent over LAN or WLAN to the Onity server.

# **5 Maintenance**

If the safe door is closed and the batteries are dead, use the Portable Programmer to open the safe. *Note: The safe door will not close if the battery level is extremely low.*

### **5.1 Test Battery Level**

The battery level of the safe can be tested with a diagnostic card, master card, or using the Portable Programmer (or tablet PP). *Best Practice: Test the battery levels every six (6) months (minimum).*

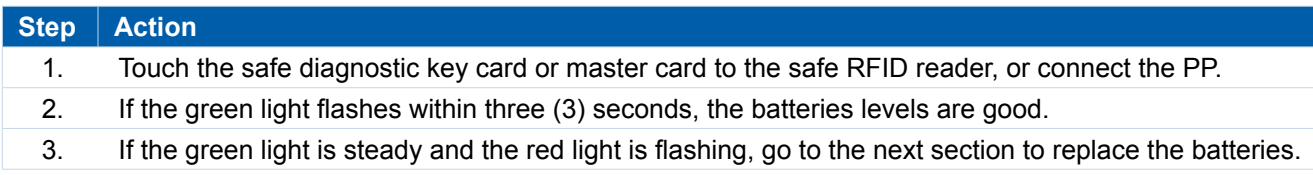

### **5.2 Replace Batteries**

*WARNING! Use only fresh, approved, high-quality batteries with same type and rating. Never mix used and new*  batteries in the safe. Battery holders with signs of corrosion must be replaced. Dispose of all batteries as required *by local ordinances, regulations, and/or the latest WEEE and European 2012/19/CE requirements. Do not throw batteries in the common garbage.*

#### **Suggested batteries**:

- Varta Industrial Alkaline 4006
- Energizer Industrial Alkaline 2010
- Panasonic Plus Alkaline

<span id="page-6-0"></span>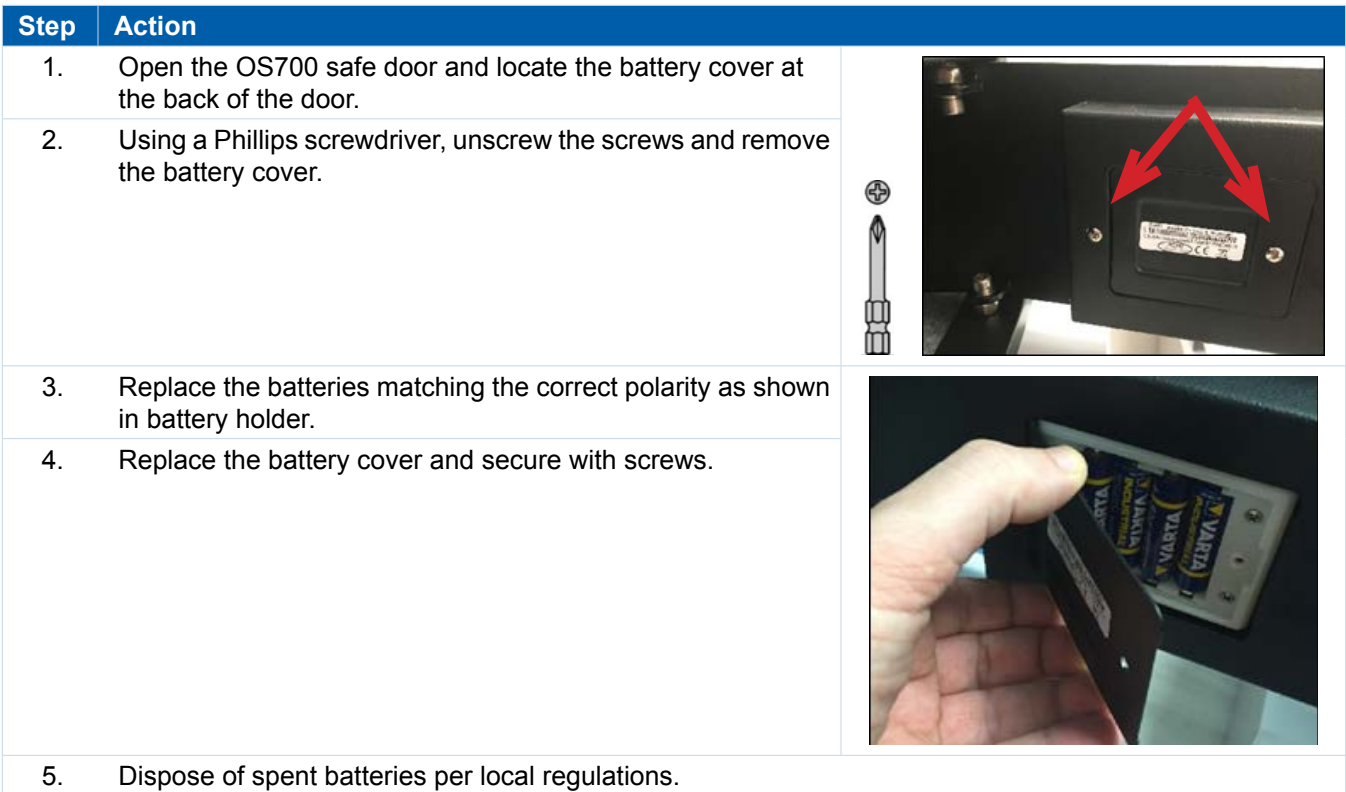

### **5.3 Remove the Safe Door**

*CAUTION! Be sure to hold on to the door during removal to keep it from falling. The door is very heavy.*  $\sqrt{N}$ 

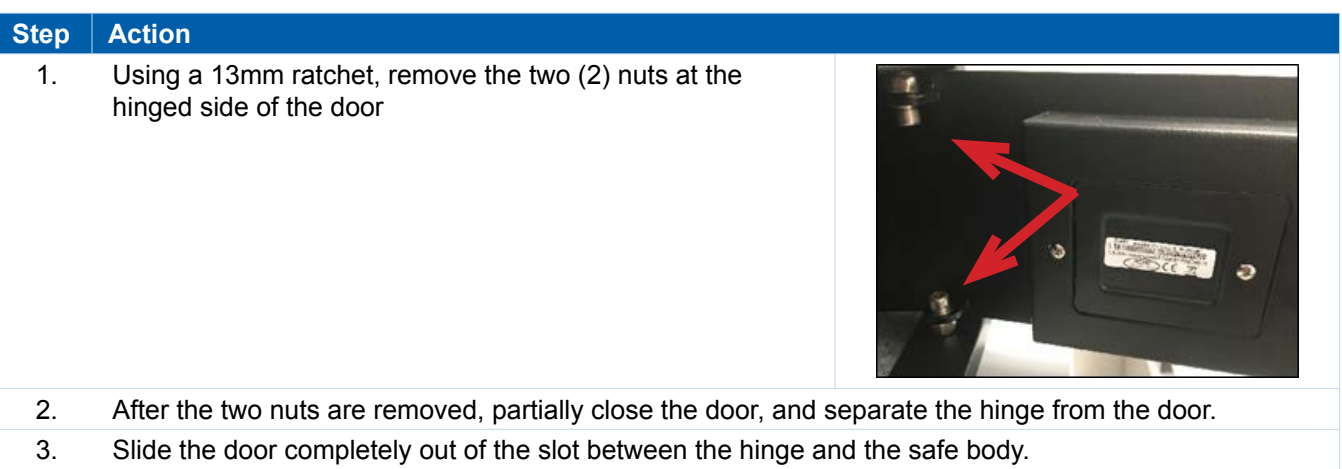

# **5.4 Replace the Safe Door**

To install the new door on all safes, reverse the steps used to remove it. Verify the door swings closed and opened.

When the door is properly aligned, replace the inside cover (if necessary) and secure it with the screws. With the door open, present a valid RFID key card to make sure the bolts extend without obstruction from the inside cover. If the bolts do not extend properly, adjust the inside cover accordingly.

# <span id="page-7-0"></span>**6 Certifications and Label**

#### **Certifications**

- FCC, IC, & CE
- Radio Equipment Directive (2014/53/EU)

# **7 Regulatory**

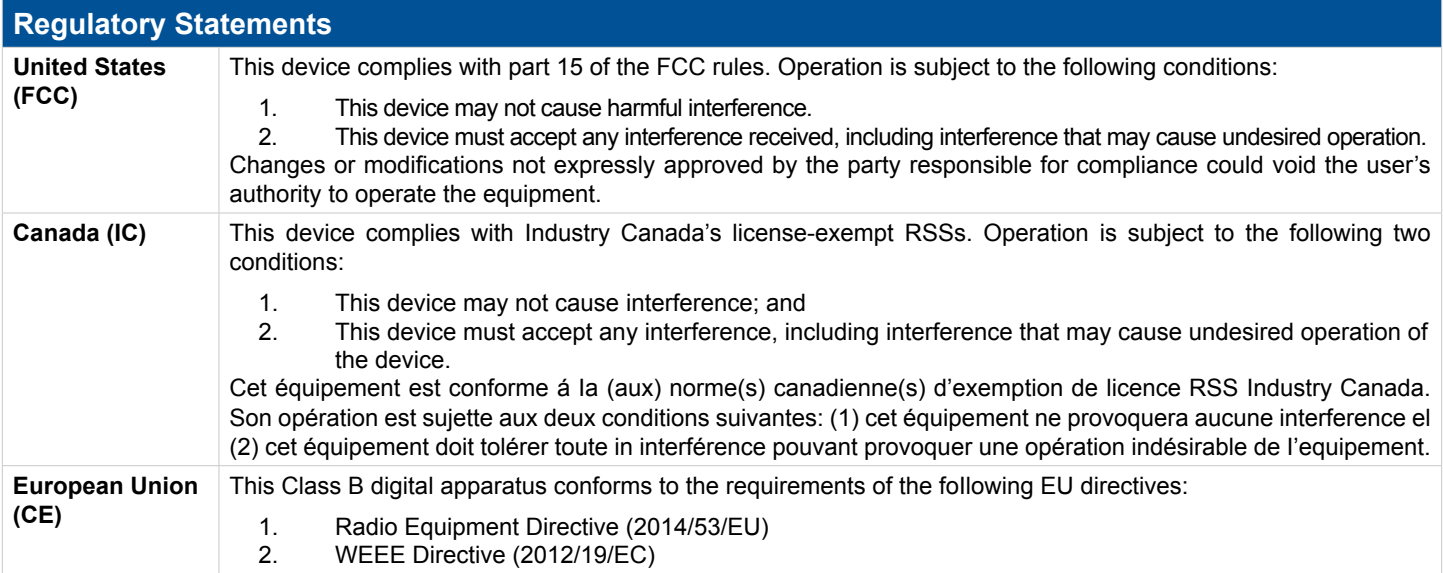

# **8 Legal Disclaimer**

Use of the OS700 system and its documentation are governed by the terms set forth in your license. Such use is at your sole risk. The system and its documentation (including this manual), are provided "AS IS" and without warranty of any kind and ONITY AND ITS LICENSORS EX-PRESSLY DISCLAIM ALL WARRANTIES, EXPRESS OR IMPLIED, INCLUDING, BUT NOT LIMITED TO THE IMPLIED WARRANTIES OF MERCHANTABILITY AND FITNESS FOR A PARTICULAR PURPOSE AND AGAINST INFRINGEMENT. ONITY DOES NOT WARRANT THAT THE FUNCTIONS CONTAINED IN THE SYSTEM WILL MEET YOUR REQUIREMENTS, OR THAT THE OPERATION OF THE SYSTEM WILL BE UNINTERRUPTED OR ERROR-FREE, OR THAT DEFECTS IN THE SYSTEM WILL BE CORRECTED. FURTHERMORE, ONITY DOES NOT WARRANT OR MAKE ANY REPRESENTATIONS REGARDING THE USE OR THE RESULTS OF THE USE OF THE SYSTEM OR ITS DOCUMENTATION IN TERMS OF THEIR CORRECTNESS, ACCURACY, RELIABILITY, OR OTHERWISE. NO ORAL OR WRITTEN INFOR-MATION OR ADVICE GIVEN BY ONITY OR AN ONITY AUTHORIZED REPRESENTATIVE SHALL CREATE A WARRANTY OR IN ANY WAY INCREASE THE SCOPE OF THIS WARRANTY. SOME JURISDICTIONS DO NOT ALLOW THE EXCLUSION OF IMPLIED WAR¬RANTIES, SO THE ABOVE EXCLUSION MAY NOT APPLY.

UNDER NO CIRCUMSTANCES INCLUDING NEGLIGENCE, SHALL ONITY, ITS LICENSORS OR THEIR DIRECTORS, OFFICERS, EMPLOY-EES OR AGENTS BE LIABLE FOR ANY INCIDENTAL, SPECIAL OR CONSEQUENTIAL DAMAGES (INCLUDING DAMAGES FOR LOSS OF BUSINESS, LOSS OF PROFITS, BUSINESS INTERRUPTION, LOSS OF BUSINESS INFORMATION AND THE LIKE) ARISING OUT OF THE USE OR INABILITY TO USE THE SYSTEM OR ITS DOCUMENTATION, EVEN IF ONITY OR AN ONITY AUTHORIZED REPRESENTATIVE HAS BEEN ADVISED OF THE POSSIBILITY OF SUCH DAMAGES. SOME JURISDICTIONS DO NOT ALLOW THE LIMITATION OR EXCLU-SION OF LIABILITY FOR INCIDENTAL OR CONSEQUENTIAL DAMAGES SO THE ABOVE LIMITATION OR EXCLUSION MAY NOT APPLY. In no event shall Onity's total liability to you for all damages, losses, and causes of action (whether in contract, tort, including negligence, or otherwise) exceed the amount paid for the system and its documentation.